## **Import danych z Bibliografii publikacji pracowników UWM (Expertus) do ORCID**

W celu transferu danych z Expertusa do ORCID, należy:

- Wejść na stronę <http://213.73.22.174/expertus/new/>
- Wypełnić pozycję "*Autor*"

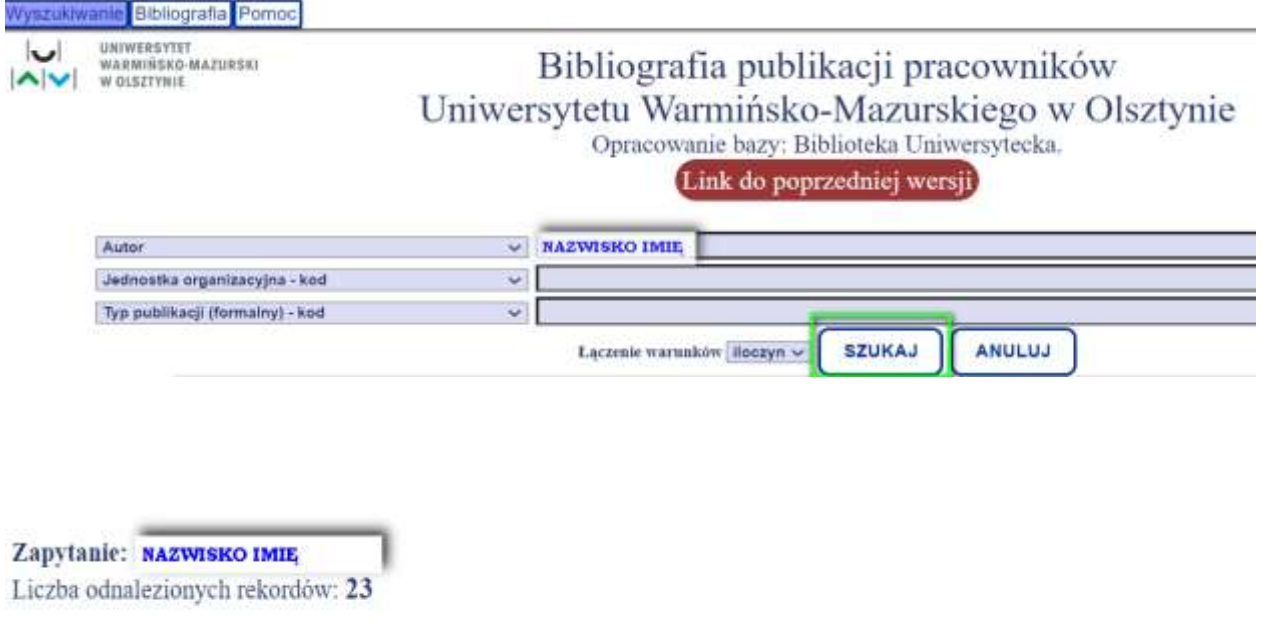

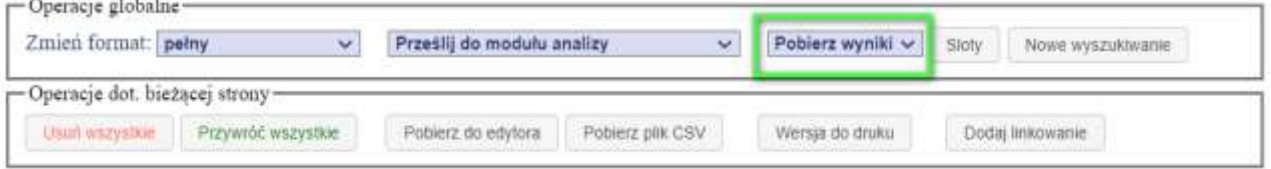

## Zapytanie: NAZWISKO IMIĘ

Liczba odnalezionych rekordów: 23

U.

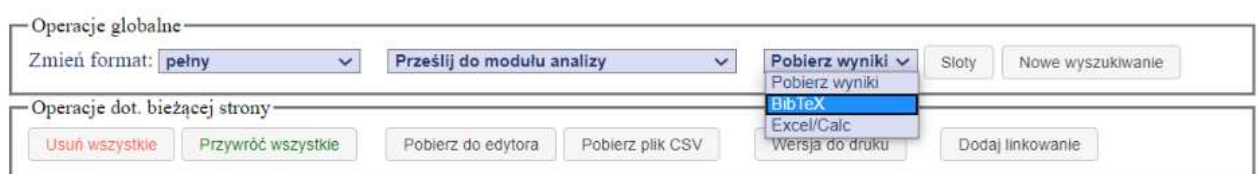

• Zapisać plik w formacie .bib na dysku komputera

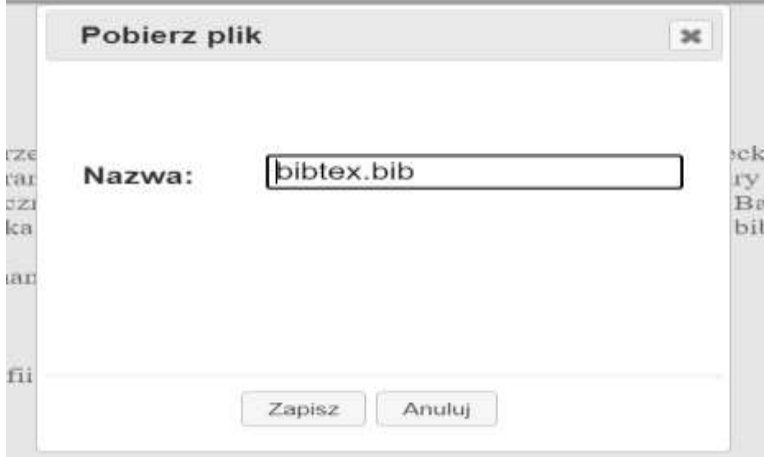

• Wejść na stronę <https://orcid.org/> i zalogować się na swoje konto

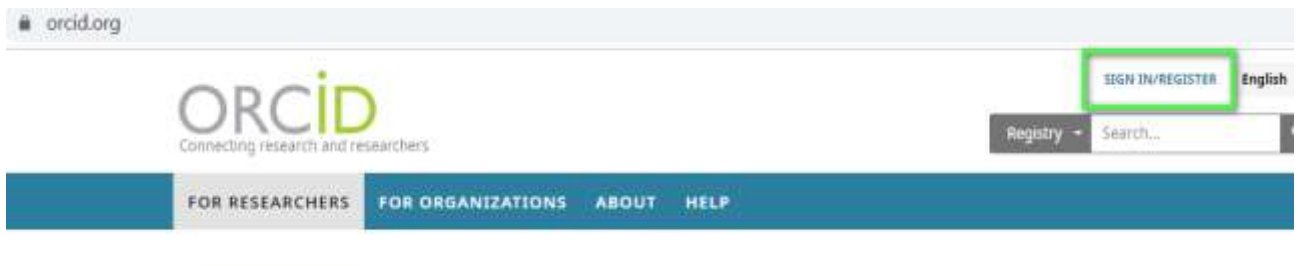

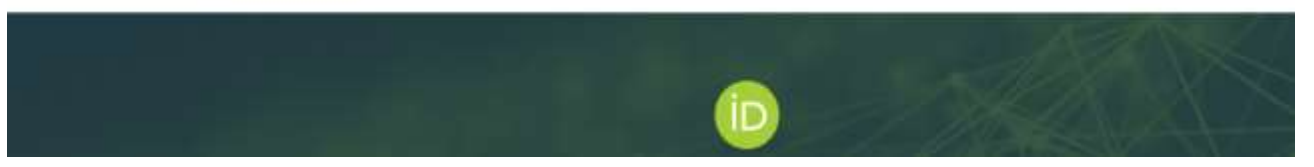

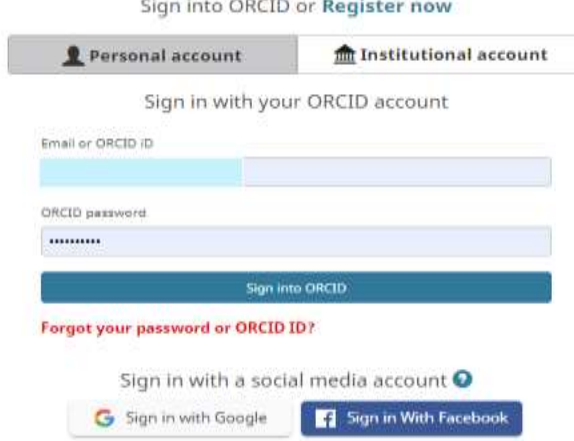

Wybrać w sekcji "Works" zakładkę "Add works / Import BibTeX", a następnie "Choose file" (wskazać pobrany  $\bullet$ wcześniej plik .bib)

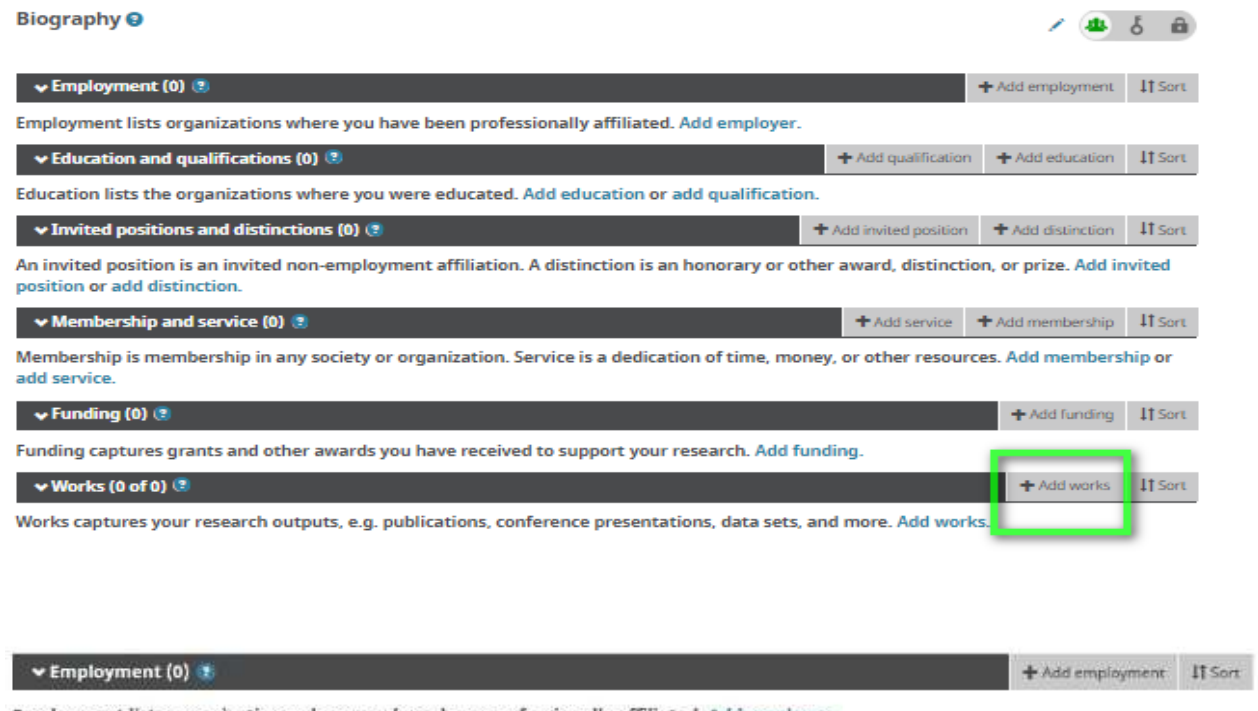

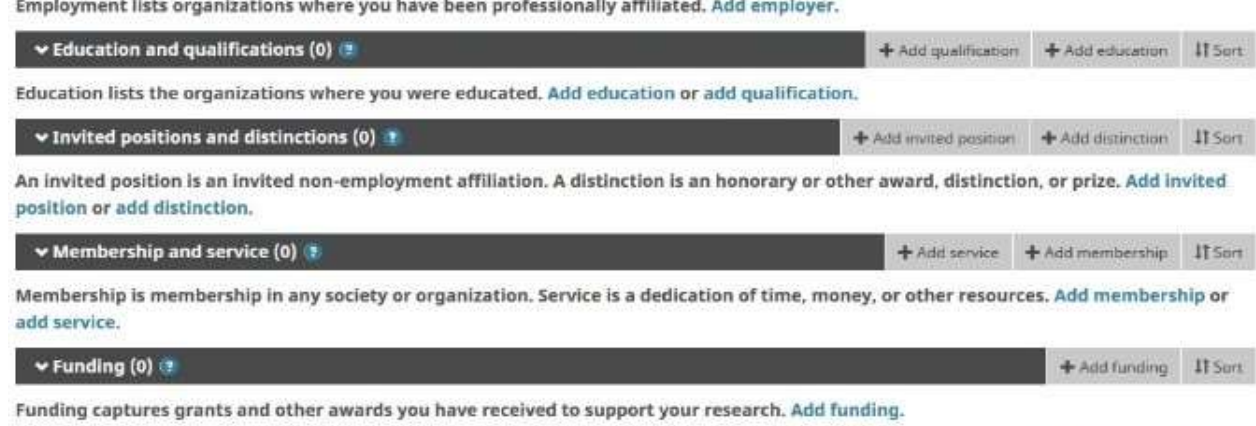

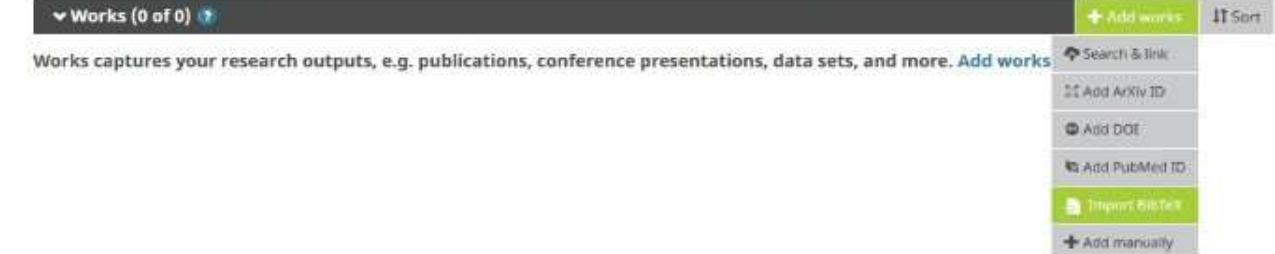

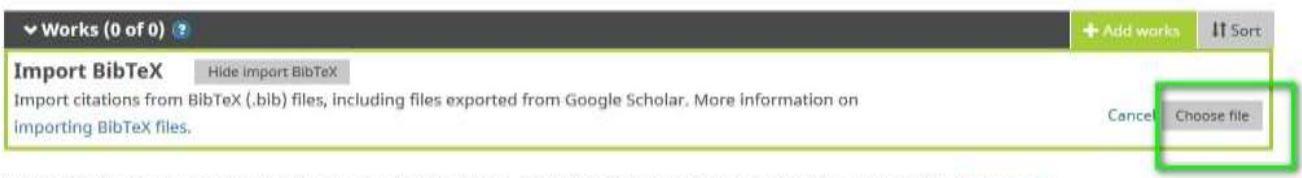

Works captures your research outputs, e.g. publications, conference presentations, data sets, and more. Add works.

• Zweryfikować dane i zatwierdzić import wszystkich wybierając "*Save all*". Można zapisać poszczególne publikacje lub usunąć niepotrzebne.

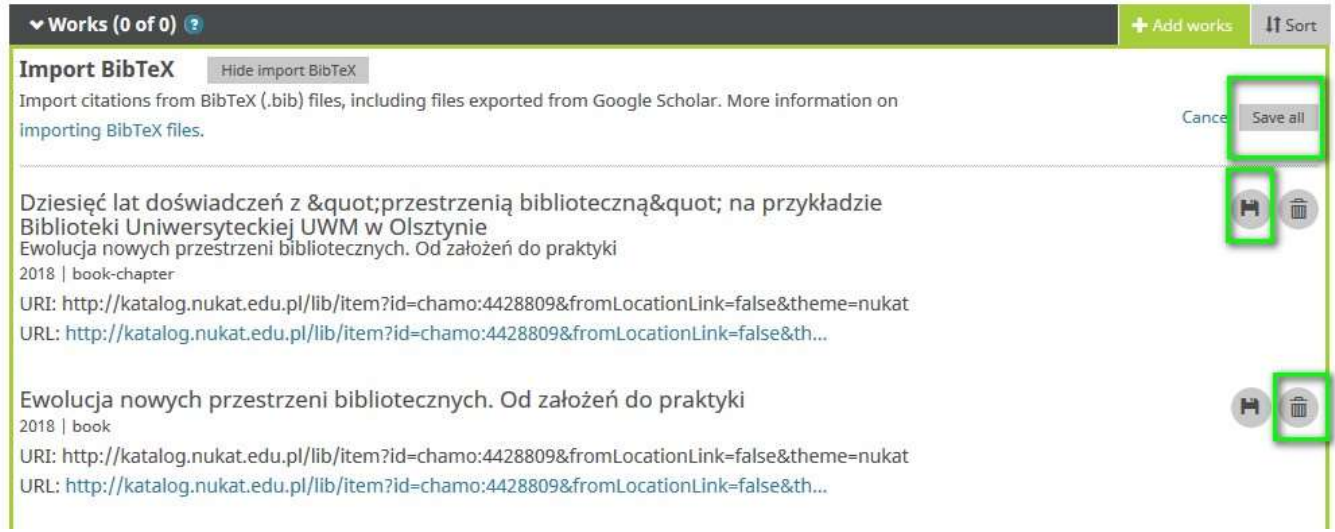

业占自

+ Add employment | IT Sort

## **WAŻNE!**

**Konto w ORCID musi mieć status PUBLICZNY. Czerwona kłódka oznacza profil niewidoczny publicznie.**

Biography<sup>O</sup>

 $\vee$  Employment (0)  $\bullet$ 

**Należy zmienić ustawienia konta.**

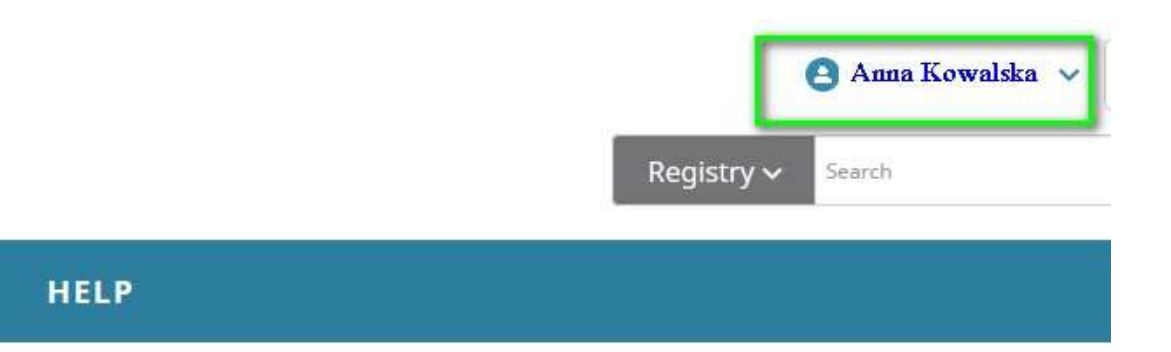

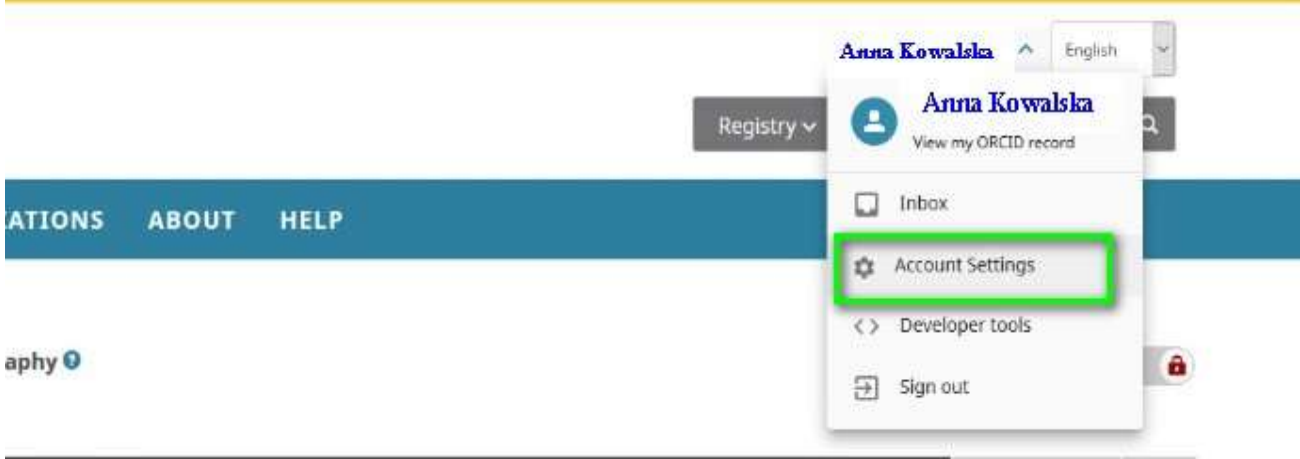

## **Account settings®**

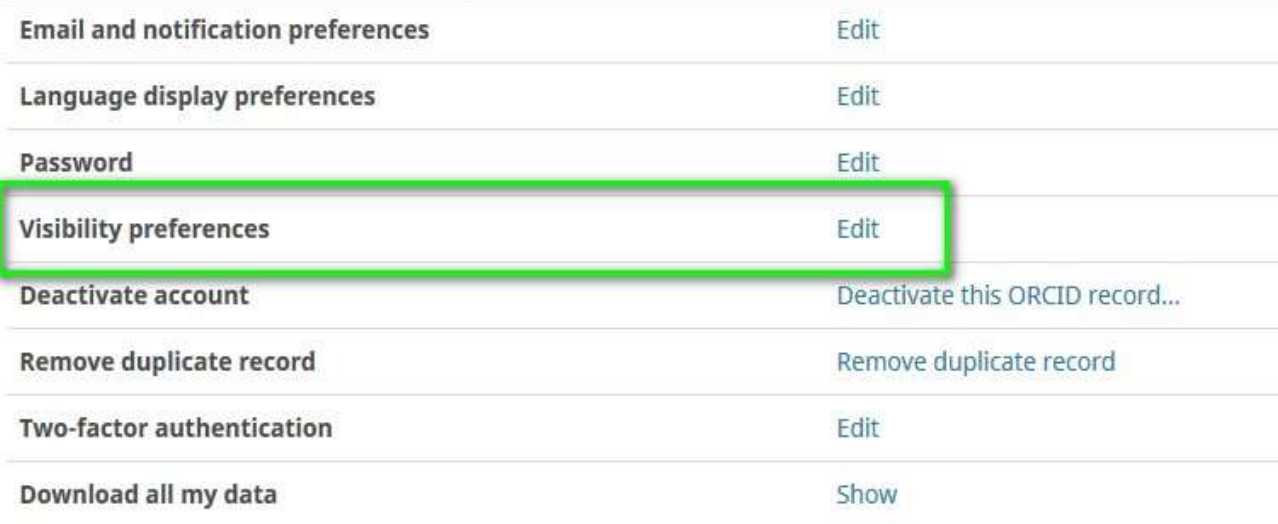

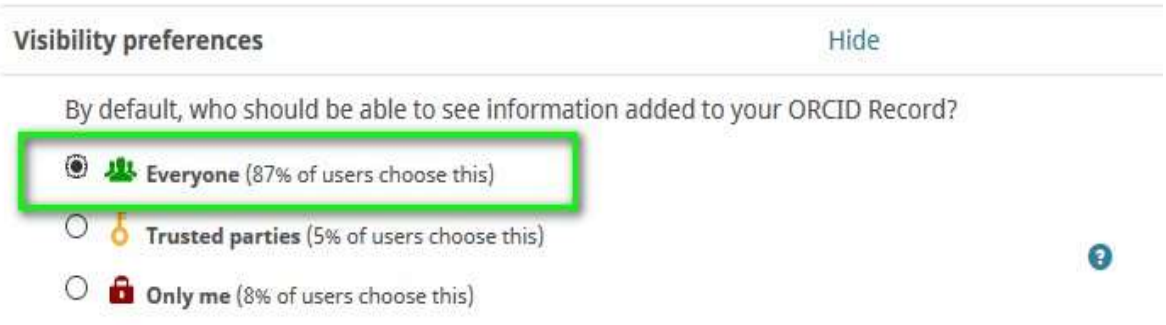